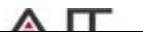

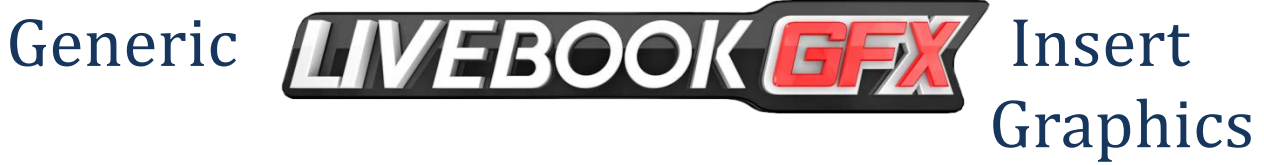

# Guide

### **Full Screens**

#### **Lower Thirds**

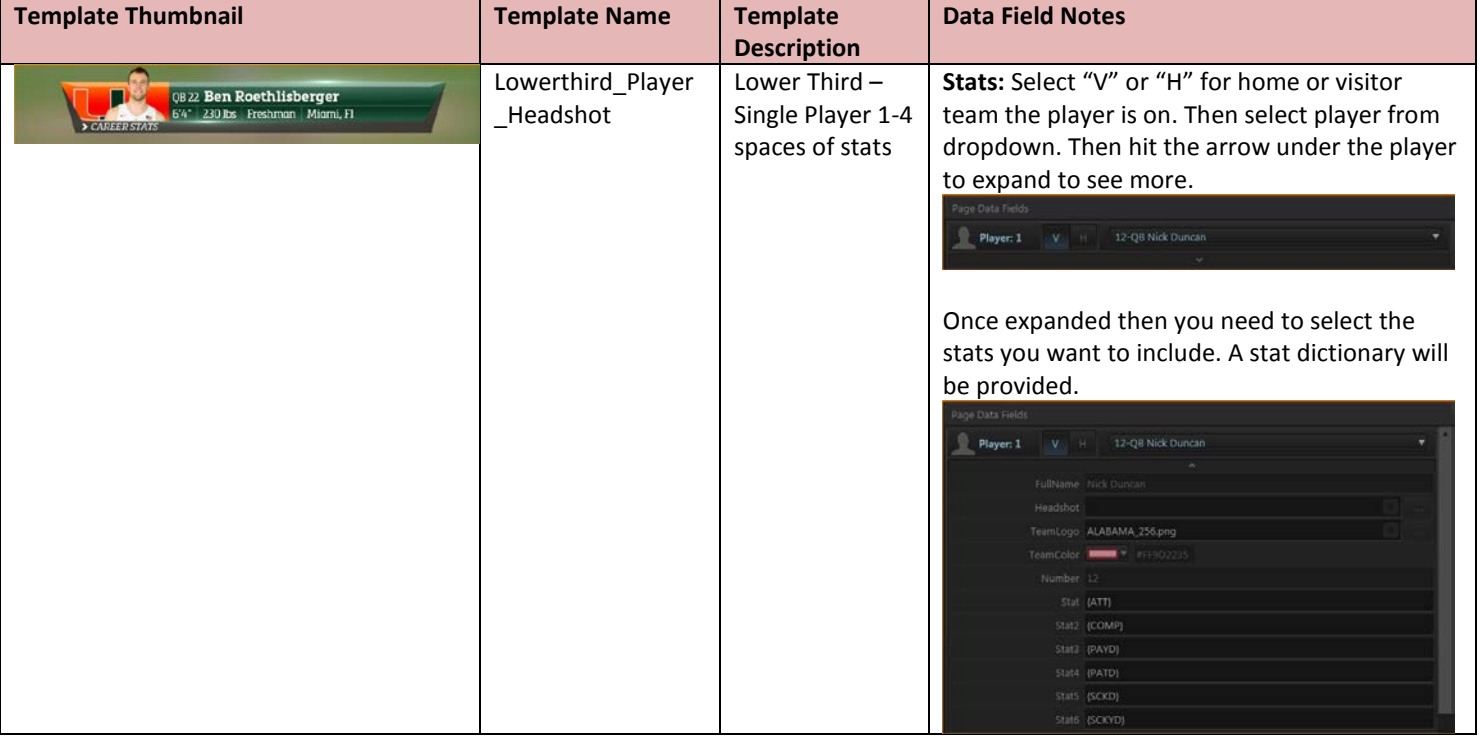

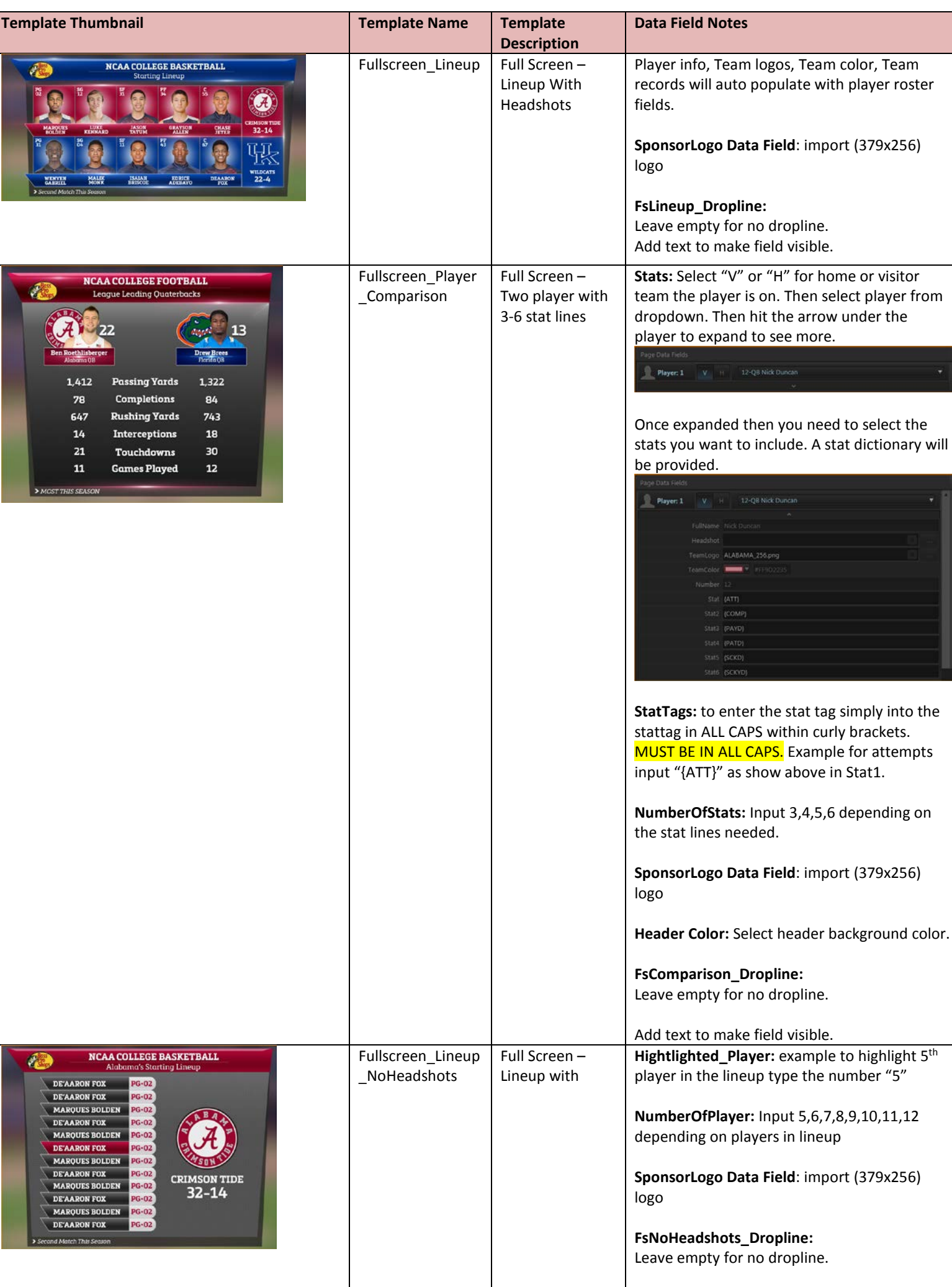

Page **2** of **4**

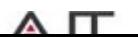

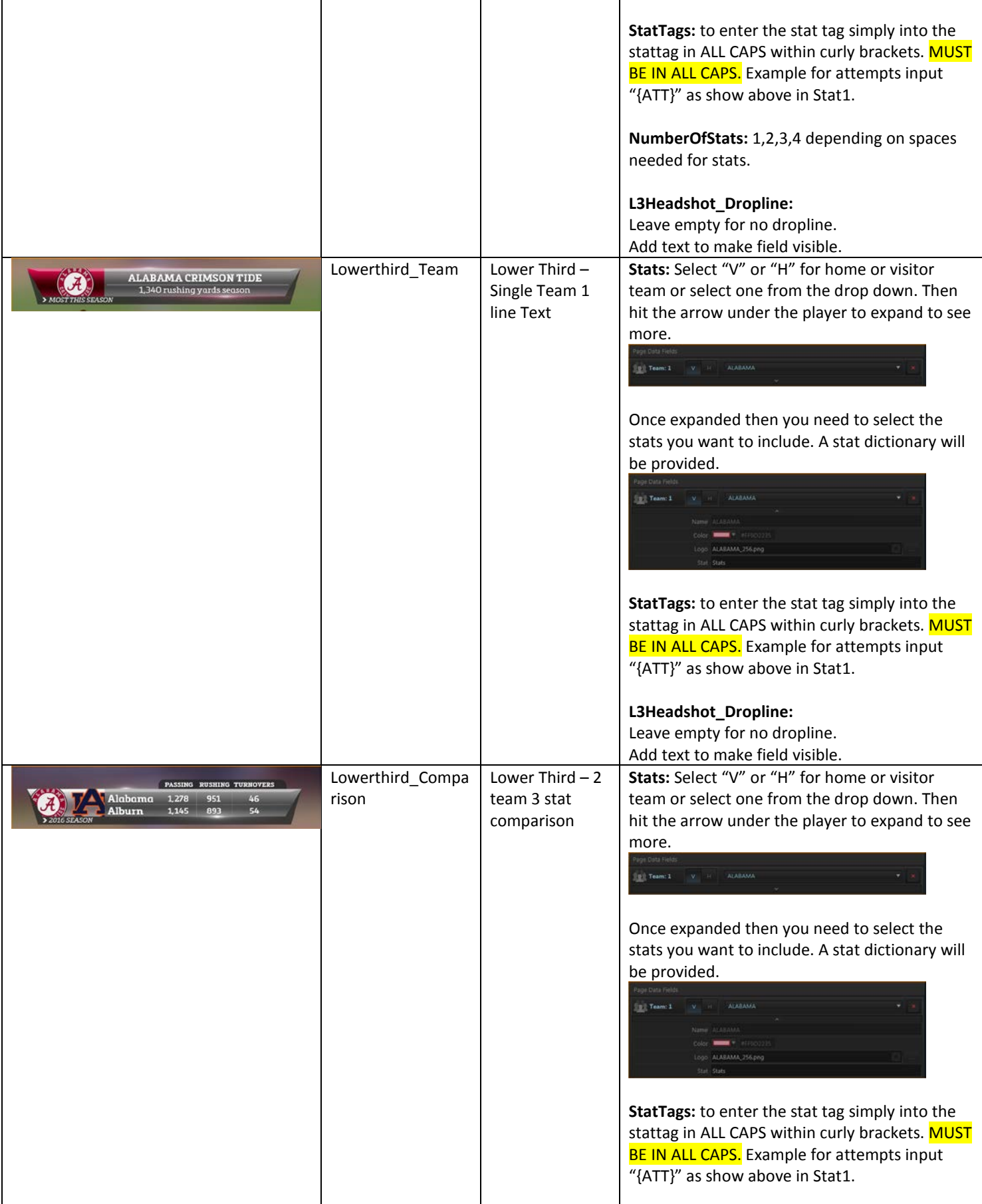

#### **Tombstones**

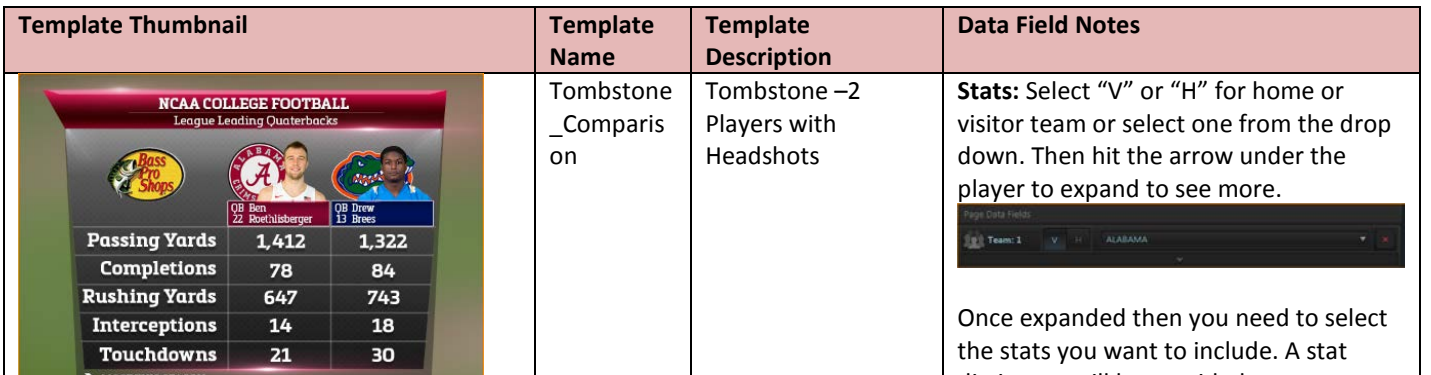

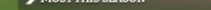

**NCAA STANDING:**<br>ACC CONFERENCE

**2017 Regular Season**  $\bigcup$  MIAMI (FL) FSU

DUKE<br>
IN CAROLINA

ACC

L C

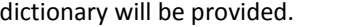

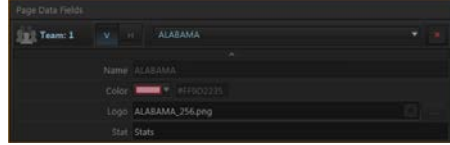

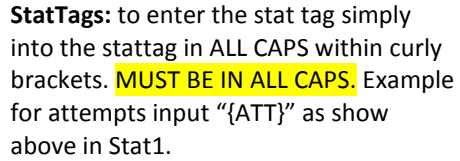

**NumberOfStats:** 3,4,5 depending on spaces needed for stats.

**Header Color:** Select header background color.

**L3Headshot\_Dropline:**

Leave empty for no dropline.

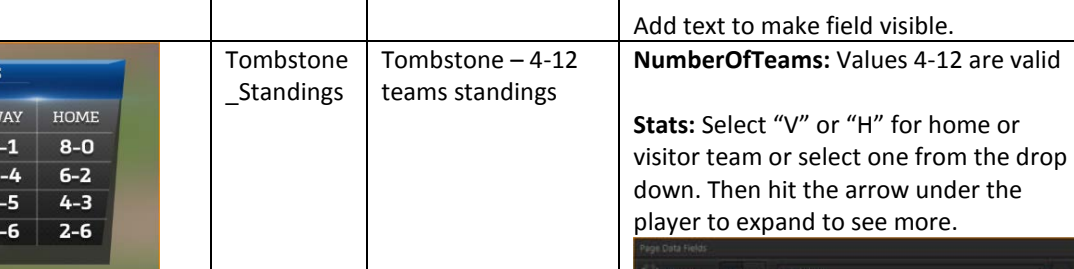

Page **3** of **4**

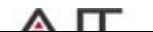

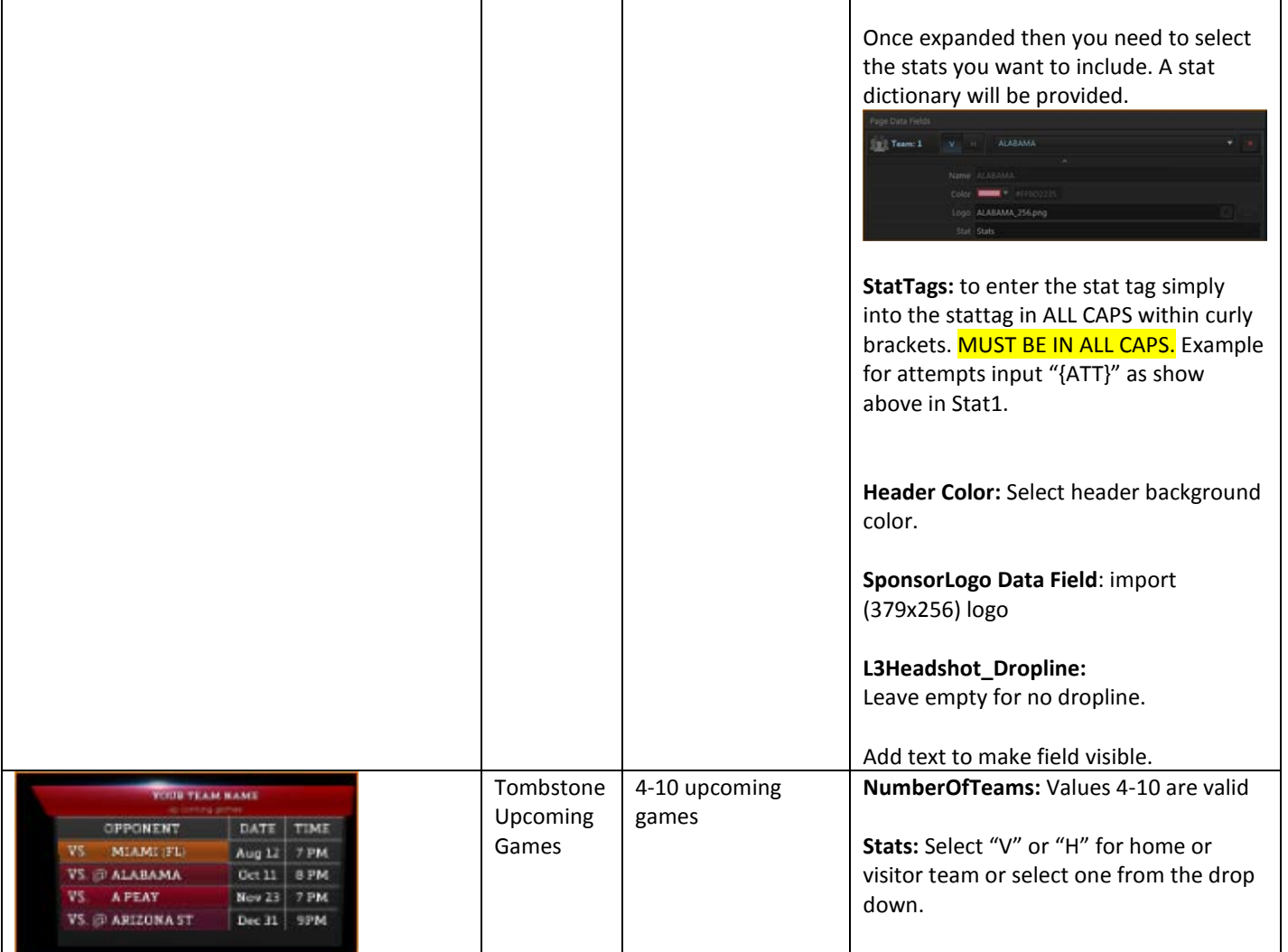

## Additional Notes:

### **Team Logos**

To change or use Team logos in Inserts use logos located in

C:\ProgramData\AJT Systems\Football SportApp 2.7.6.xx\Templates\Logos\Teams

#### **Color Selection Using Swatches**

For some Inserts instead of selecting a team color via a color picker or typing in a hex/ARBG value, you have to select and image. This image is referred as a swatch because it contains multiple colors for each team. Use the corresponding .png swatch file inside the Swatches directory in C:\ProgramData\AJT Systems\MAM\Soccer\Shows\DefaultShow\Assets\Swatches

#### **Headshots**

When creating headshots use the headshots provided as a guide in

C:\ProgramData\AJT Systems\MAM\Soccer\Shows\DefaultShow\Assets\Headshots

#### **FUll Screen Inserts with Sponsors**

When using sponsors in the header/title you need to type 1 or 2 in the SponsorLayout field of the page. 1 is for squared sponsor images and 2 is for wider sponsor images.

### AJT Support

7 Days a Week – 8AM to 8PM ET

Call 954-776-4591 and select "After Hours Support" option

Email non-urgent support questions to[: info@ajtsystems.com](mailto:info@ajtsystems.com)

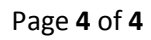

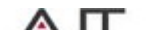

4901 NW 17th Way Suite 601 Fort Lauderdale, FL 33309 Tel: 954-776-4591 Fax: 954-776-4597 w w w . a j t s y s t e m s . c o m